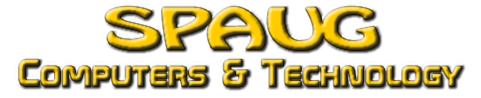

Vol. 1 No. 3 August 2015

## **SPAUG Membership and Email Verification**

We are asking ALL SPAUG members to help us by verifying their membership status and email address.

Please click on this link to complete our short form.

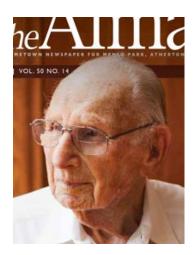

August SPAUG Meeting Living Through the 20th Century PART 2 Nat Landes

This is a continuation of the talk from the July meeting which was interrupted by the birthday party for our former SPAUG Treasurer, Nat Landes. He will describe for us many of the changes in technology and computers he has seen.

Read more.

# Membership Dues Reminder

In January SPAUG adopted a new policy for membership dues, adjusting all membership terms to end on December 31st. Reminder statements, including amounts owed for past years, were sent to everyone who have not yet paid their dues.

If you have decided not to renew your SPAUG membership, we would appreciate it you would let us know using the verification form above.

#### Content Insider

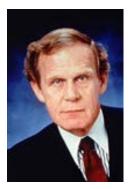

SPAUG is now publishing the Content Insider blog from Andy Marken. It provides information on the current status of developments in the data storage and entertainment industries.

Andy is president of Marken Communications and has been involved in the marketing of storage technology for more

than 15 years. His experience includes work with Panasonic, Verbatim, Matsushita, Plasmon, Nikon, Mitsubishi Chemical and a number of hard drive manufacturers. Andy can be reached at andy@markencom.com.

#### Read more.

### Subscribe to our RSS feed

Did you know that you can receive a list of the latest posts on the SPAUG website in your email? Simply click on the RSS icon in the upper right of our web page or go to spaug.net/rss.

# How to save all open tabs quickly in your browser of choice

"You have several options if you want to save all open tabs in your browser of choice so that you can access them later. Most browsers support session restore for instance which, when enabled, reloads all tabs open the last time you used the browser. While that works well most of the time, it can have disastrous consequences if it ...

Read more.

### Check if System Restore is enabled on Windows 10

"If you have set up Windows 10 on a new machine or upgraded to the new operating system from a previous one, you may be surprised that one of the system's core restoration features, System Restore, may not be running. With System Restore disabled on at least some machines, it falls to the user to make sure backups are created ...

Read more.

# Don't get fooled into clicking phony Windows 10 upgrade emails

"Fraudulent emails encouraging you to upgrade to Windows 10 will drop ransomware, not Microsoft's new OS, onto your PC. A post published to Cisco Systems's company blog outlines how scammers are taking advantage of Windows 10's launch to push ransomware onto unsuspecting PC users. At first glance, the emails look reasonably legit: Cisco notes that scammers are spoofing the sender's ...

Read more.

#### Using Windows 10? Microsoft Is Watching

"The company is collecting data on much of what you do while using its new software. From the moment an account is created, Microsoft begins watching. The company saves customers' basic information—name, contact details, passwords, demographic data and credit card specifics —but it also digs a bit deeper. Other information Microsoft saves includes Bing search queries and conversations with the ...

Read more.

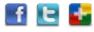